Last Updated : 30 June, 2022

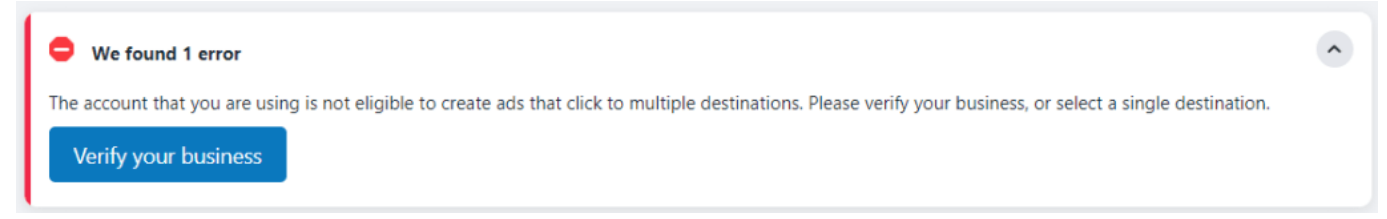

With FaceBook ads, I got this error.

In the business settings of Facebook, we get a "Start Verification" button in the security center tab.

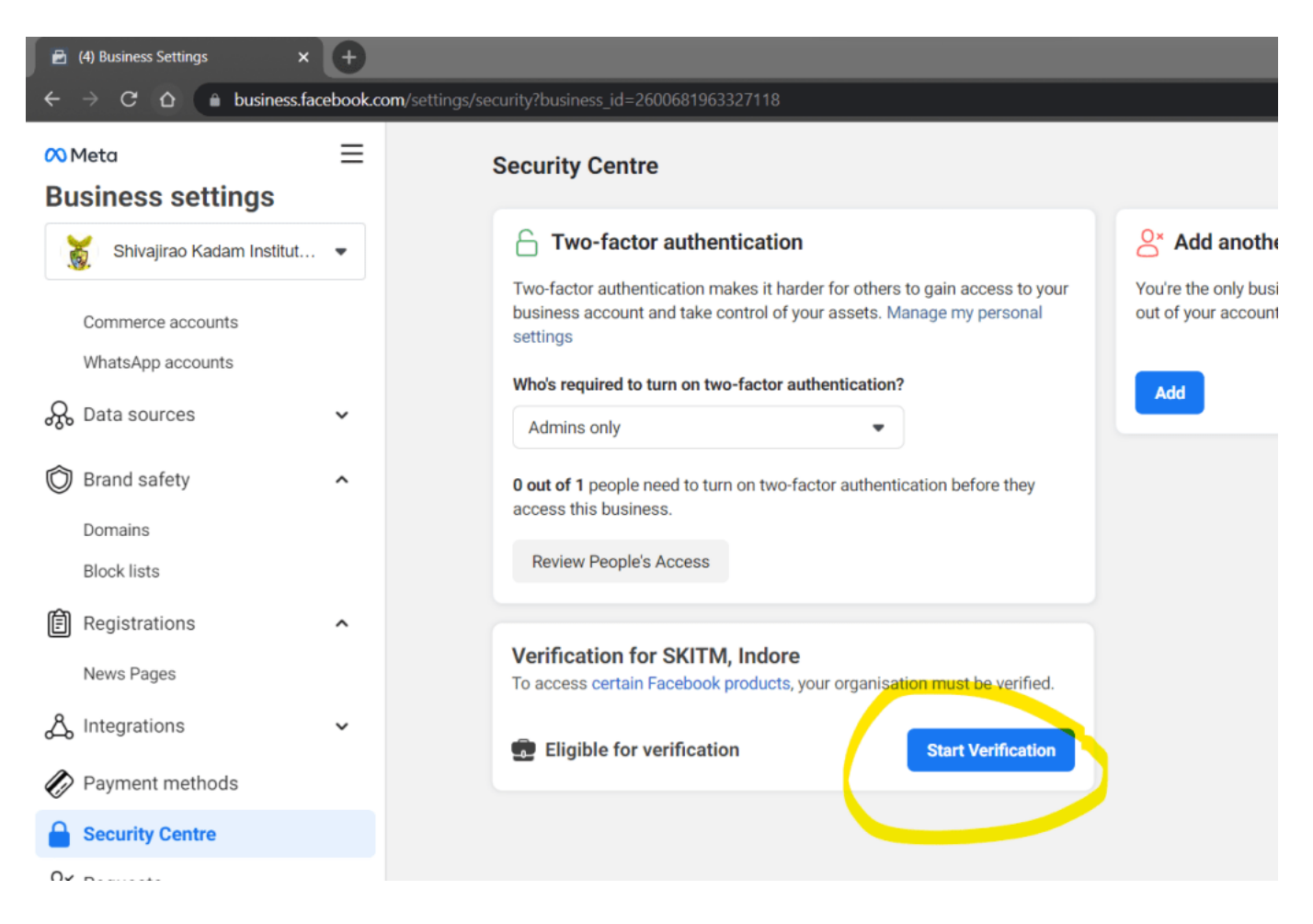

I got the start verification button after verifying the domain with Facebook.

https://easyexamnotes.com/p/verify-domain-with-facebook.html

Follow the steps:

Click on start verification button.

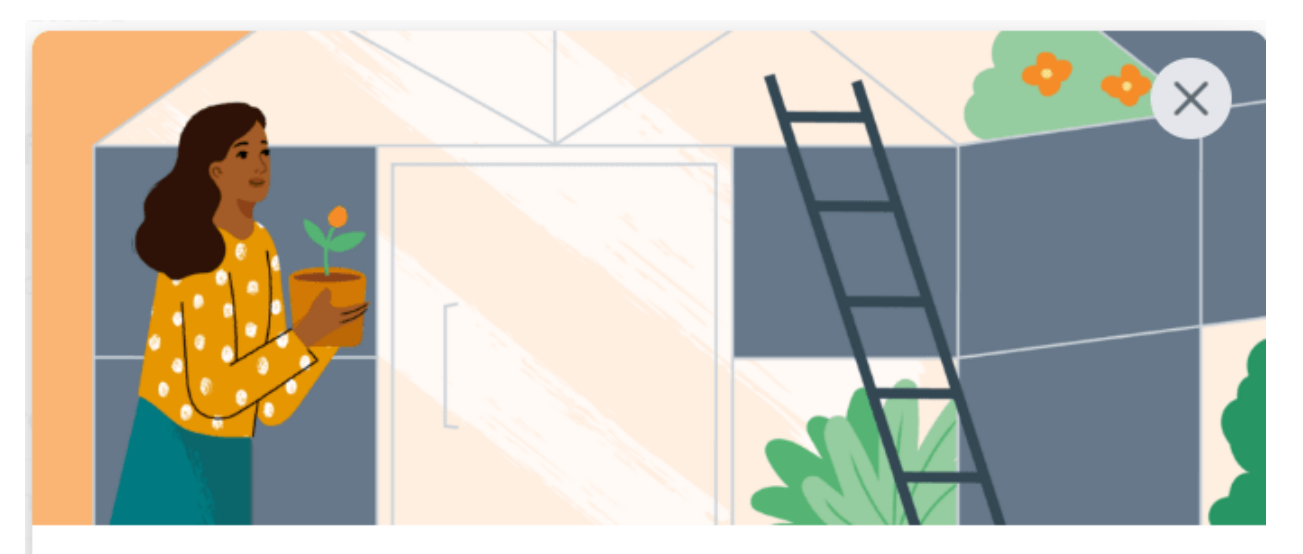

## Verify Shivajirao Kadam Institute of Technology and **Management, Indore**

For verification, you'll need to show that your organisation is real and that you have a legitimate connection to it.

#### How we use your information

### What's involved

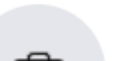

Y

### Verify organisation details

Provide your organisation name, address, phone number, email address and website. You may need to upload documents to confirm this information.

# ٥.

### Confirm your connection

Select a way for us to get in touch to confirm your connection to the organisation.

**Get Started** 

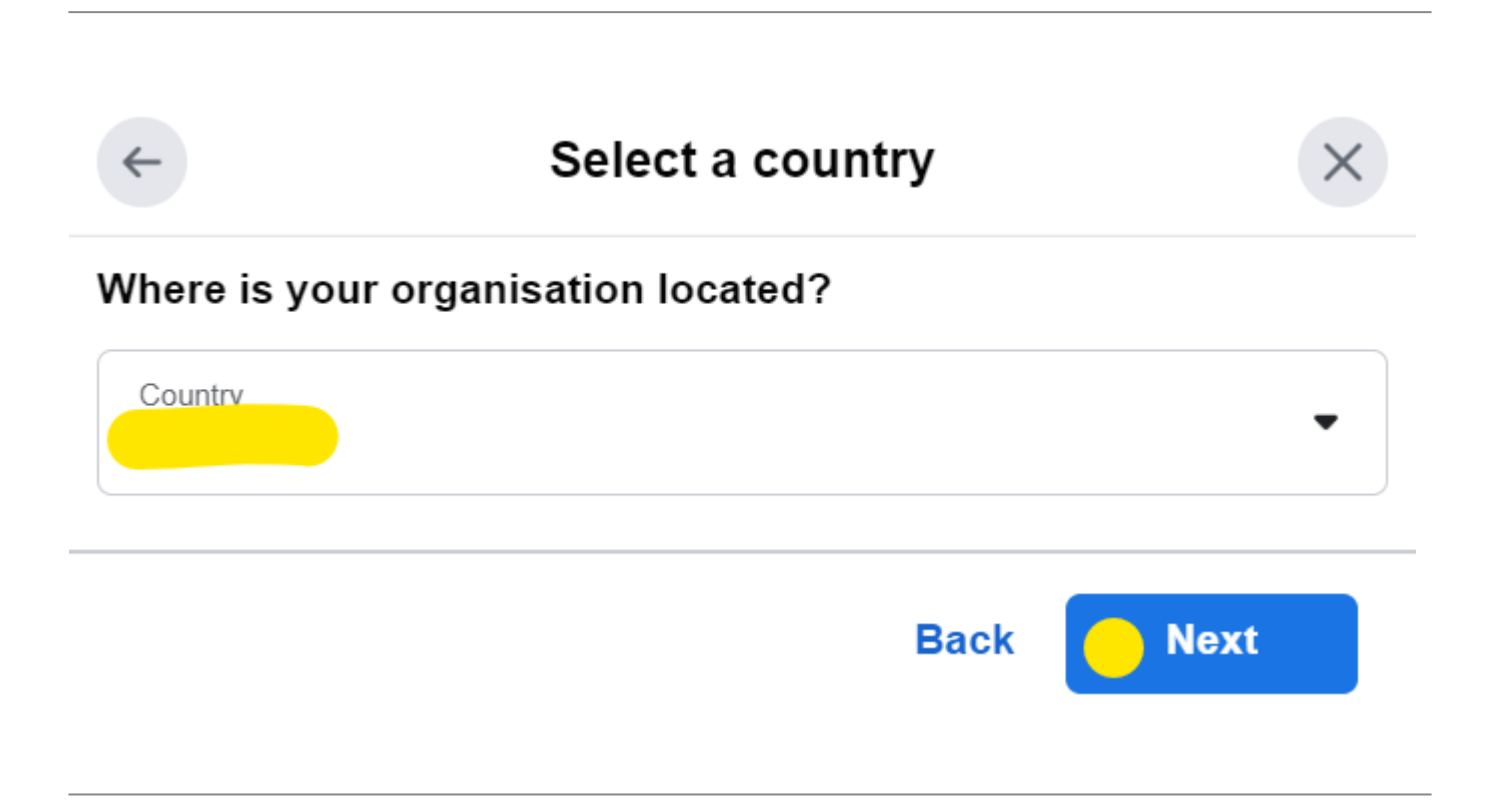

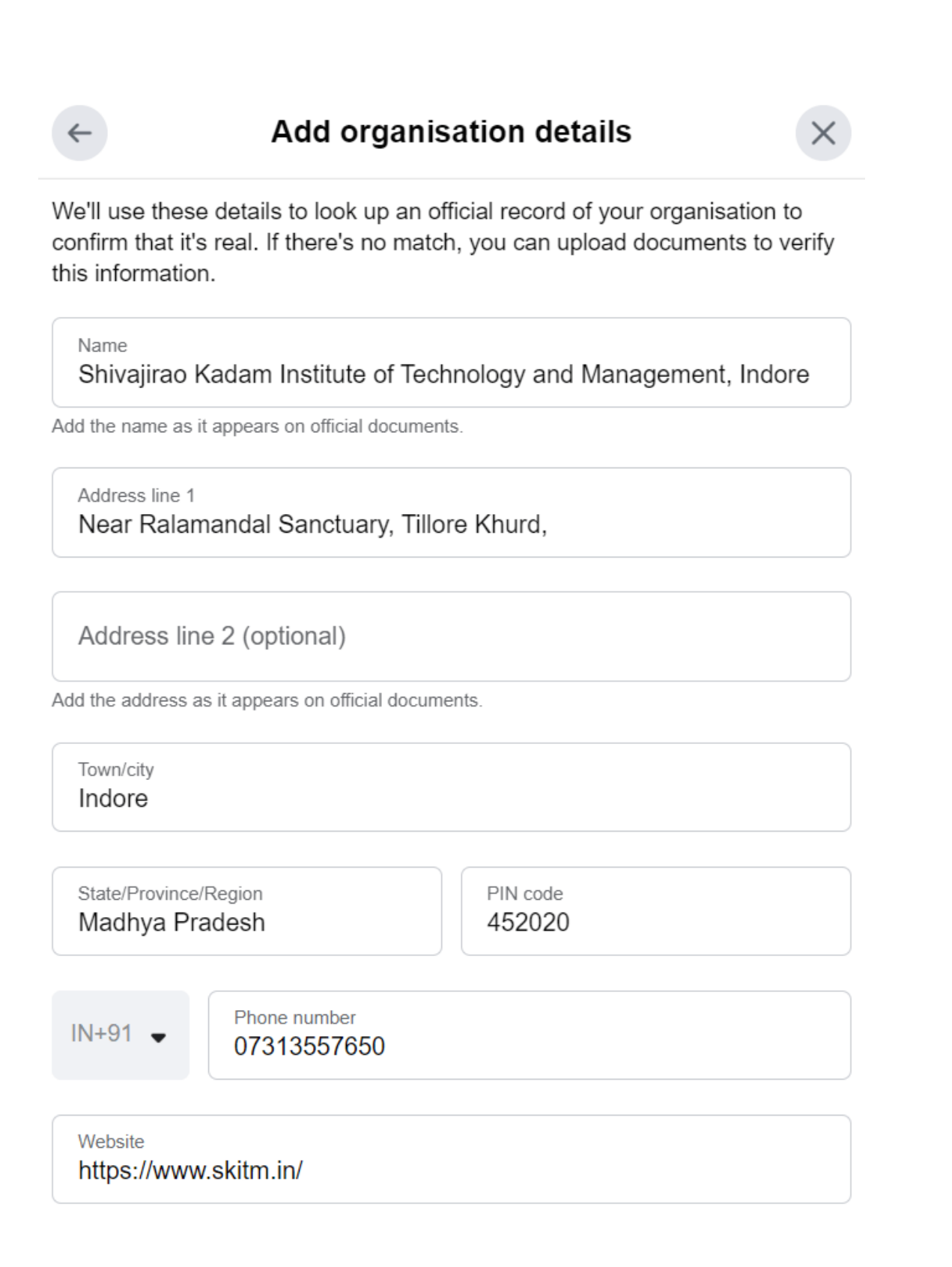

Verify your business in FaceBook

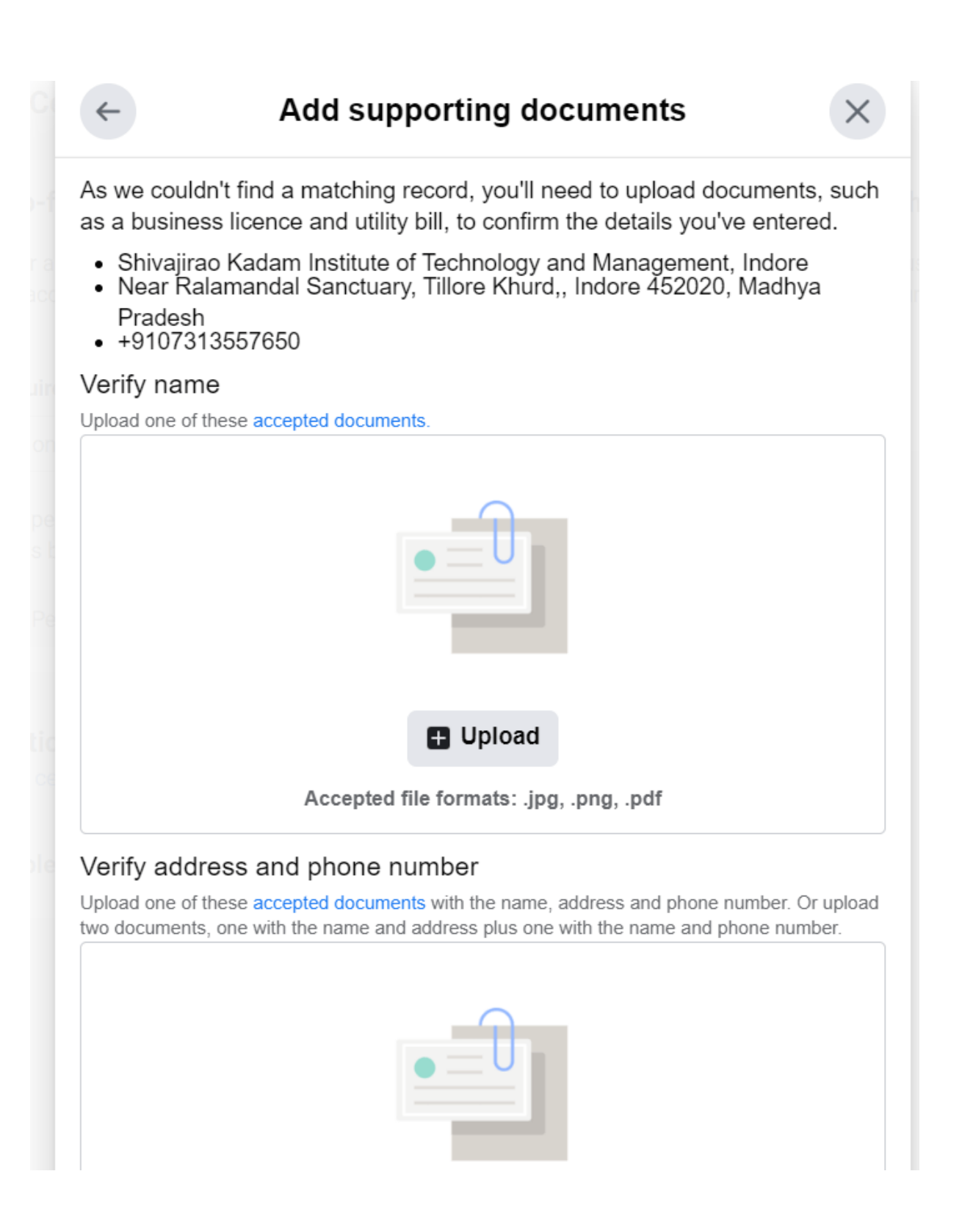

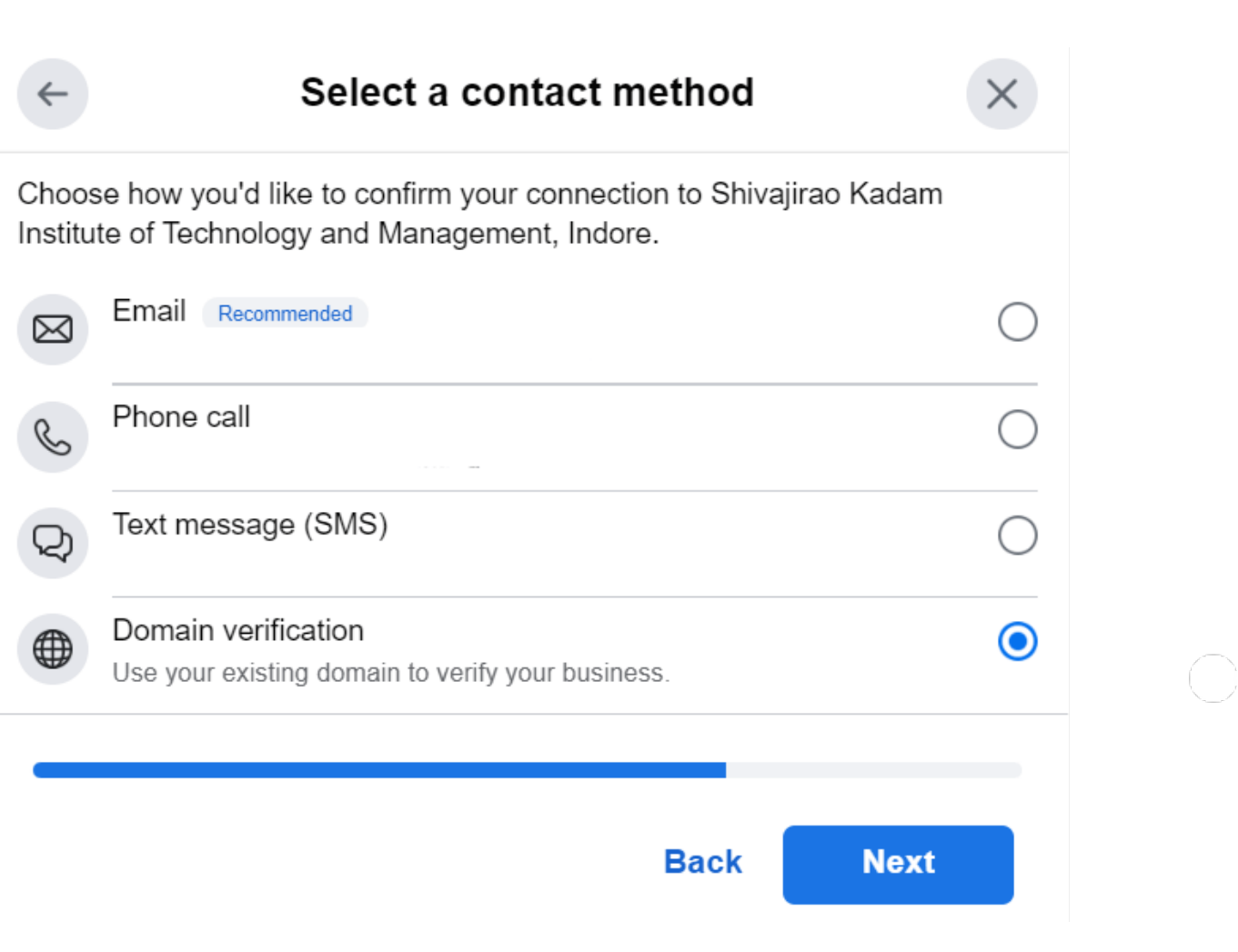

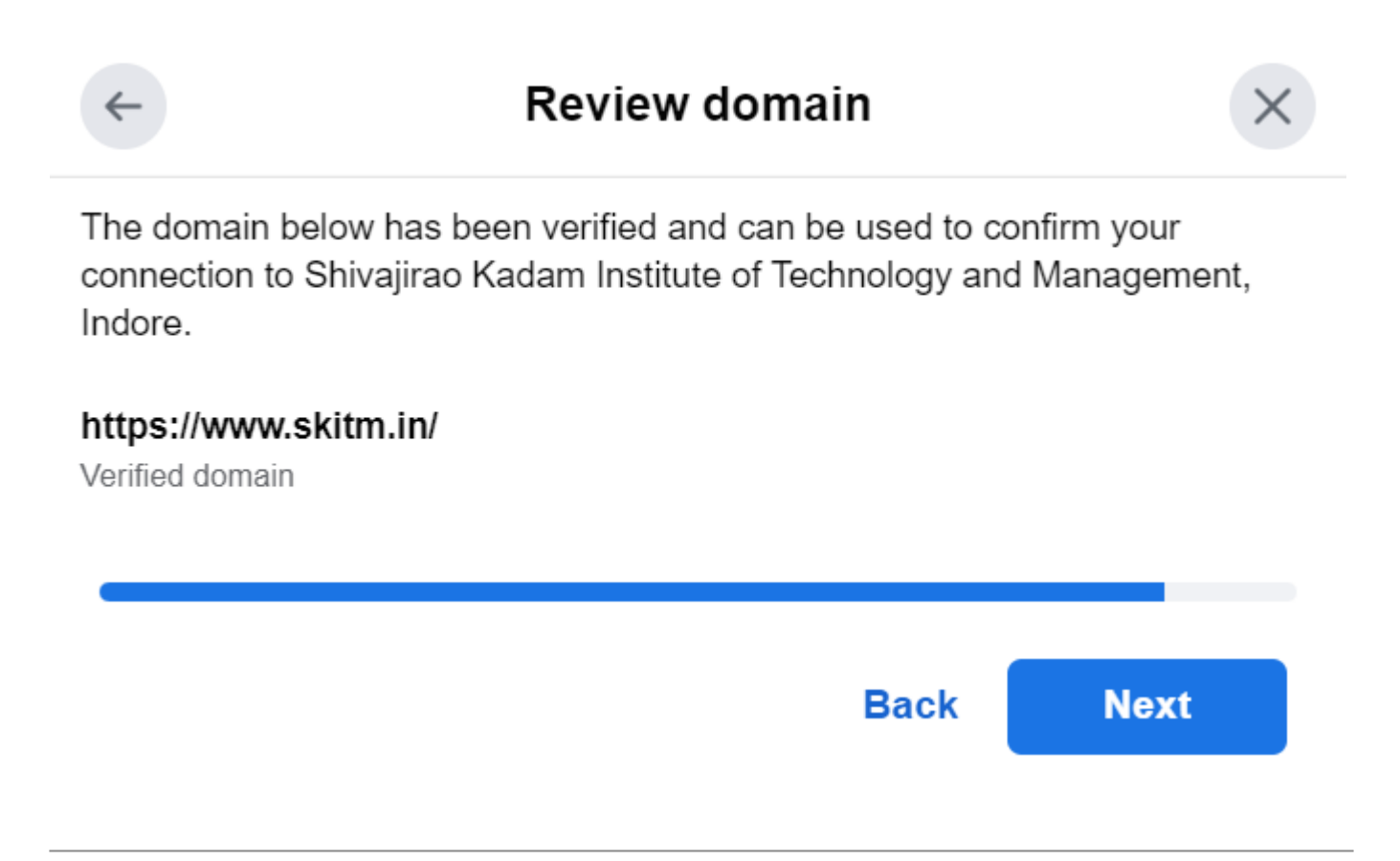

Verify your business in FaceBook

## **Information submitted**

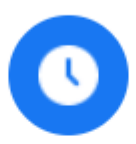

## Thanks for submitting your info

It should take about two working days to review your submission. We'll update your verification status after the review is complete.

**Done** 

Related Posts:

- 1. [Verify domain with FaceBook](https://easyexamnotes.com/verify-domain-with-facebook/)
- 2. [Google Ads Malicious Software Error](https://easyexamnotes.com/google-ads-malicious-software-error/)